## **Smartmontools**

Magnetische Massenspeichergeräte (Festplatten) arbeiten in mechanisch-technischen Grenzbereichen. Die Frage, ob sie irgendwann versagen, stellt sich daher nicht – interessant ist nur, wann dies der Fall sein wird. Bei den meisten Beschädigungen ist zwar eine Wiederherstellung durch Spezialisten möglich, welche aber ausgesprochen kostenintensiv ist und daher selten eine wirkliche Option darstellt.

Da diese Erkenntnisse nicht neu sind, wurden Strategien entworfen, wie sich Festplatten selbst reparieren können. Zusätzlich sollen sie die Sicherheit gewähren, dass das, was wichtig ist, nämlich die Daten auf dem Gerät, erst gar nicht zu Schaden kommen können. Die Hersteller der Geräte (P-ATA-, S-ATA- und SCSI-Industriestandardgeräte) haben ein Diagnosesystem entwickelt, welches den aktuellen Festplattenstatus möglichst genau bestimmen kann. Anhand dessen soll dieses über einen gewissen Zeitraum Prognosen liefern, wann welche Beschädigung vermutlich eintritt. Diese Technik trägt den Namen S.M.A.R.T. (Self-Monitoring, Analysis and Reporting Technology) und dessen Verwendung mit den S.M.A.R.T. Monitoring Tools {en} (smartmontools) ist Inhalt dieses Artikels.

apt update && apt install smartmontools

Jetzt noch zwei Dateien editieren:

```
nano /etc/default/smartmontools
```
smartd opts="--interval=10800" # alle 3 Stunden Check

nano /etc/smartd.conf

DEVICESCAN -d removable -n standby -m root -M exec /usr/share/smartmontools/smartd-runner # prüft alle Devices #/dev/sda -m root -M test # only for mailtesting

Nun noch zu zuständigen Services aktivieren und starten:

```
systemctl enable smartmontools.service && systemctl start
smartmontools.service
systemctl enable smartd.service && systemctl start smartd.service
systemctl status smartmontools.service && systemctl status smartd.service
```
Abfragen der letzten Smartwerte zum Healthstatus.

```
smartctl -H /dev/sde
smartctl 6.4 2014-10-07 r4002 [x86_64-linux-4.2.8-1-pve] (local build)
Copyright (C) 2002-14, Bruce Allen, Christian Franke, www.smartmontools.org
=== START OF READ SMART DATA SECTION ===
SMART overall-health self-assessment test result: PASSED
```
Alle Smartwerte einer Platte bekommt man mit:

smartctl -a /dev/sde

Ein Auszug aus den Werten:

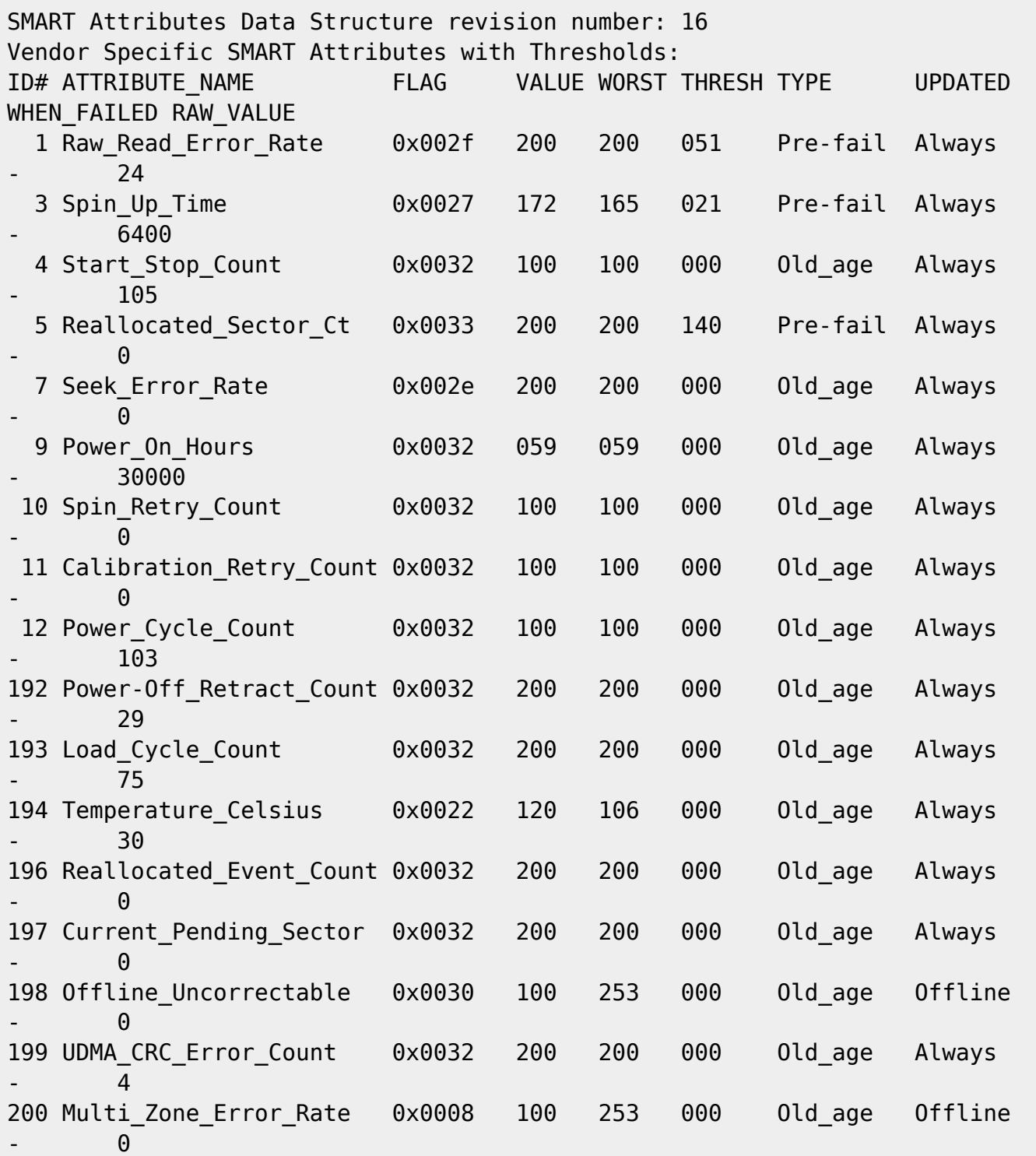

Erklärung zu den Werten:

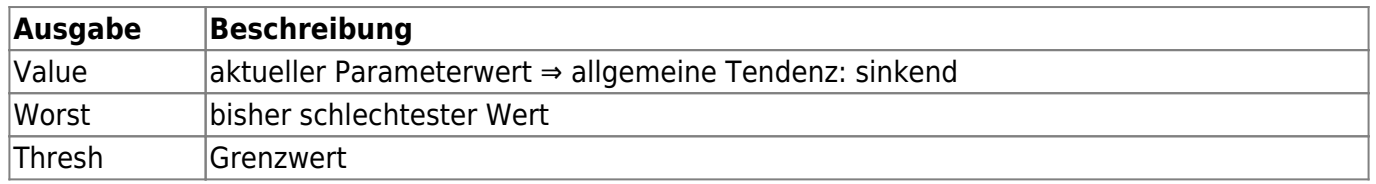

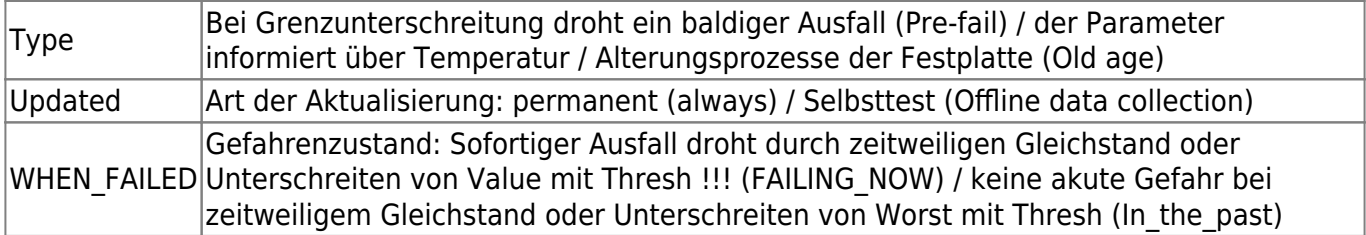

Defekt Sektoren ausschließen/reparieren:<https://wiki.ubuntuusers.de/Festplattenstatus/#Aufraeumen>

From: <https://deepdoc.at/dokuwiki/>- **DEEPDOC.AT - enjoy your brain**

Permanent link: **[https://deepdoc.at/dokuwiki/doku.php?id=server\\_und\\_serverdienste:smartmontools&rev=1491064028](https://deepdoc.at/dokuwiki/doku.php?id=server_und_serverdienste:smartmontools&rev=1491064028)**

Last update: **2017/04/01 18:27**

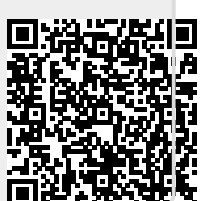